# BinAligner User's Manual

November 21, 2012

### 1 Methods

BinAligner is a bioinformatics software for aligning biological networks, which uses a mixture of global and local algorithm for network alignment. BinAligner constructs a pairwise similarity matrix between two networks based on three types of similarity scores derived from vertices (e.g. single node comparison based on sequence similarity), 1-neighbor alignment (e.g. the similarity of two nodes based on the similarity of their first neighbor subnetworks) and graphlet (e.g. the similarity of n-neighborhood subnetworks,  $n \geq 2$ ), which integrate information from both nodes and edges. Then the alignment problem can be formulated as an assignment problem, which can be solved by the combinatorial optimization algorithm in polynomial time.

### 2 Installation

### 2.1 Prerequisites

BinAligner requires C++ compiler and CPLEX Optimization Studio:

- C++ compiler

- [IBM CPLEX Optimization Studio](http://www-01.ibm.com/software/integration/optimization/cplex-optimization-studio/) [12.4], which is available to academics through the [IBM Academic Initiative.](http://www-01.ibm.com/software/websphere/products/optimization/academic-initiative/)

### 2.2 Install

The installation of BinAligner consists of two parts:

- 1. Install IBM CPLEX;
- 2. Install BinALigner (OS requirement: UNIX/Linux/MaxOSX).

Please read "INSTALL" located in "BinAligner/doc" for the install instructions.

### 3 Example

After installing the BinAligner, users can try one example by running the command "./run.sh" in directory "example". Before using "run.sh", you should first change its permission to be executable by command "chmod  $+x$  run.sh". All result files will be generated in the directory "result".

# 4 Usage

BinAligner requires 5 input files: 2 network files, 2 node files and 1 node similarity file. All the other parameters are optional. BinAligner will use their default values if they are not specified.

To use, run the following command:

./binaligner [PARAMS]

PARAMS:

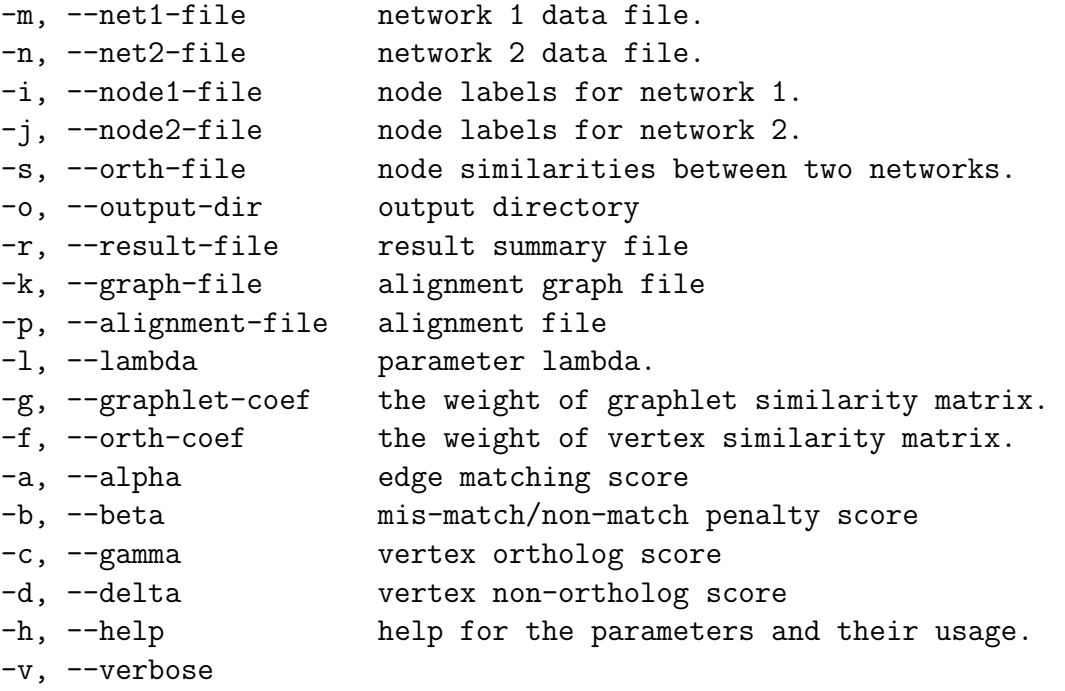

The shell script "run.sh" in the directory "BinAligner/example" shows how to use BinAligner to run the example data.

# 5 Visualization

The final alignment is a GraphViz .dot file, which can be visualized by [GraphViz.](http://www.graphviz.org)

### 6 File format

### 6.1 Input file format

BinAligner takes three types of input files: (i) node file, containing all the node labels. (ii) network file, containing all the links of the network. (ii) ortholog file, containing all the ortholog pairs.

#### 6.1.1 Node file

A sample node file (each line represents a node):

K10 K15 K3 K5 K7 K9 Orf2 Orf23 Orf28 Orf30 Orf31 Orf39 Orf41 Orf45 Orf47 Orf52 Orf6 Orf67.5 Orf68 Orf74 Orf9

#### 6.1.2 Network file

A sample network file (each line represents an edge, two nodes are separated by a single space character):

Orf6 K5 Orf6 Orf52 Orf6 K15 Orf9 Orf39 Orf9 Orf41 Orf9 Orf47 Orf9 K10 Orf9 Orf67.5 Orf9 Orf68 K10 Orf39 K10 Orf41 K10 Orf47 K10 Orf67.5 K10 Orf68 K10 Orf31 Orf2 K10 K7 K5 K7 K3 K7 Orf74 Orf23 Orf67.5 Orf23 Orf28 Orf23 Orf30 Orf23 Orf45 Orf23 K9 Orf28 K5 Orf28 Orf41 Orf28 K10 Orf28 Orf67.5

#### 6.1.3 Ortholog file

Here is a sample ortholog file (space separated). Each line represents a node pair, which the first one is in network1 and the second is in network2.

Orf9 Orf28 Orf39 Orf50 Orf67.5 Orf25 Orf68 Orf26 Orf29b Orf42 Orf61 Orf19 Orf60 Orf18 Orf69 Orf27 Orf74 Orf36

Orf52 Orf1 Orf28 Orf1 Orf53 Orf1 Orf52 Orf46 Orf67.5 Orf7 Orf72 Orf7 Orf67.5 Orf9a Orf30 Orf9a Orf53 Orf9a K8 Orf23 K15 Orf65 Orf28 Orf65 Orf53 Orf65 Orf29b Orf45 Orf67.5 Orf49 Orf30 Orf57

### 6.2 Output file format

#### 6.2.1 Result summary file

Here is an example of the result summary file. First three columns are the basic parameters used. The last four columns are the number of aligned nodes, aligned edges, ortholog pairs and loops.

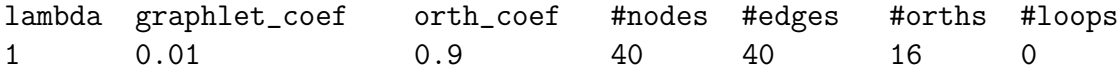

#### 6.2.2 Alignment file

As shown below, each row in the file represents an aligned node pair. Two nodes in an aligned pair are ortholog if "ortholog" is 1.

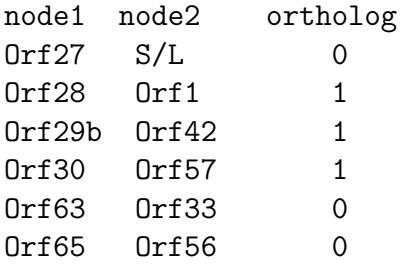

#### 6.2.3 Graph file

There are three types of colored edges between two vertices: (i) red edges, representing the edge matches existing in both network 1 and network 2; (ii) blue edges, the edges only in network 1; (iii) green edges, the edges only in network 2. Each vertex represents a pair of aligned vertices. The shaded pink vertices are aligned orthologous pairs. The graph file (with .dot) generated by BinAligner can be visualized by [GraphViz.](http://www.graphviz.org)

# 7 Legal

• BinAligner is released under the GNU General Public License as set down at

<http://www.gnu.org/copyleft/gpl.html>

# References

[1] Yang J, Li J, Grünewald S, Wan X. BinAligner: a heuristic method to align biological networks. Manuscript 2012.